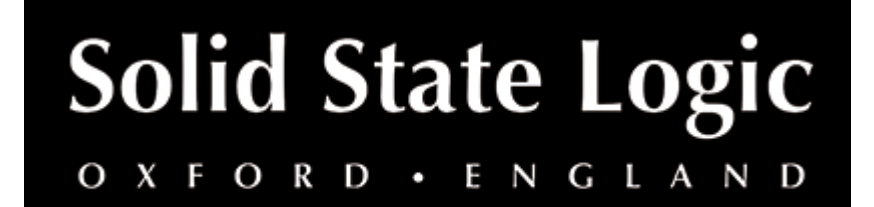

# **Fusion Violet EQ User Guide**

### **Introduction**

## **About SSL Fusion Violet EQ**

The SSL FUSION Violet EQ plug-in is a musical and intuitive two-band shelving EQ with minimum phase-shift.

SSL FUSION is a hardware mix bus processor, delivering five powerful analogue colouration tools — Vintage Drive, Violet EQ, HF Compressor, Stereo Image enhancer, and SSL Transformer — from SSL, the Masters of Analogue.

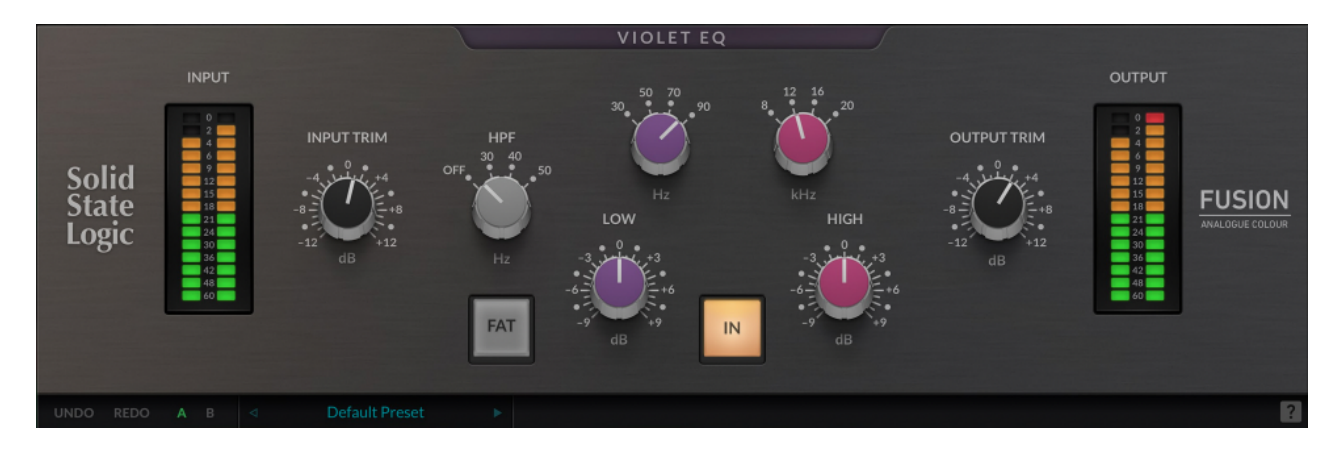

## **Key Features**

- Modelled on the SSL Fusion Violet EQ processor
- First new SSL analogue EQ circuit for more than 25 years
- Carefully selected frequencies and response curves
- Includes the high-pass filter from the SSL Fusion hardware unit
- Four switched frequency points and  $+/-$  9 dB attenuation
- NEW: FAT button adds subtle 'oomph' to the low-end when the HPF is switched in
- ECO mode: drop into 'ECO' mode for reduced latency and CPU-use, for tracking and recording purposes
- Modelled using a combination of real-life measurements, analogue circuit designs, and close collaboration with the original analogue designers of the SSL Fusion hardware and validated by real-world producers
- Built on the SSL Plug-in Engine
- NEW: Built-in help! Simply click the '?' symbol and mouseover the GUI for more information about each of the parameters
- SSL's cross-platform preset management and A/B-ing system
- Built-in UNDO/REDO support
- Comes with presets from world-class producers and engineers Adrian Hall, Sean Divine and Wez Clarke

### **Installation**

You can download installers for a plug-in from the [website's Download page,](https://www.solidstatelogic.com/support-page/downloads) or by visiting a plug-in product page via the [Web Store](https://store.solidstatelogic.com/).

All SSL plug-ins are supplied in VST, VST3, AU (macOS only) and AAX (Pro Tools) formats.

The installers provided (macOS Intel .dmg and Windows .exe) copy the plug-in binaries to the common VST, VST3, AU and AAX directories. After this, the host DAW should recognise the plug-in automatically in most cases.

Simply run the installer and you should be good to go. You can find more information about how to authorise your plug-ins below.

### **Licencing**

Visit the [online plug-ins FAQ](https://support.solidstatelogic.com/hc/en-gb/articles/4417948557329) for guidance in authorising your SSL plug-in.

## **Using SSL Fusion Violet EQ**

### **Interface Overview**

The basic interface techniques for the Fusion Violet EQ are largely identical to those for the Channel Strip.

### **Presets**

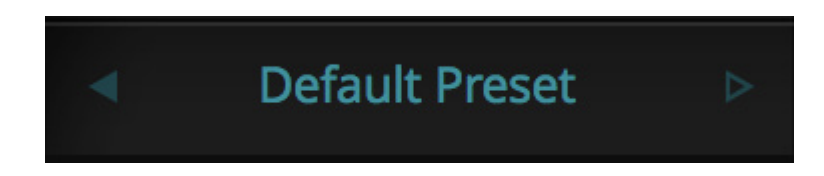

Switching between presets can be achieved by clicking the left/right arrows in the preset management section of the plug-in GUI, and by clicking on the preset name which will open the preset management display.

### **Preset Management Display**

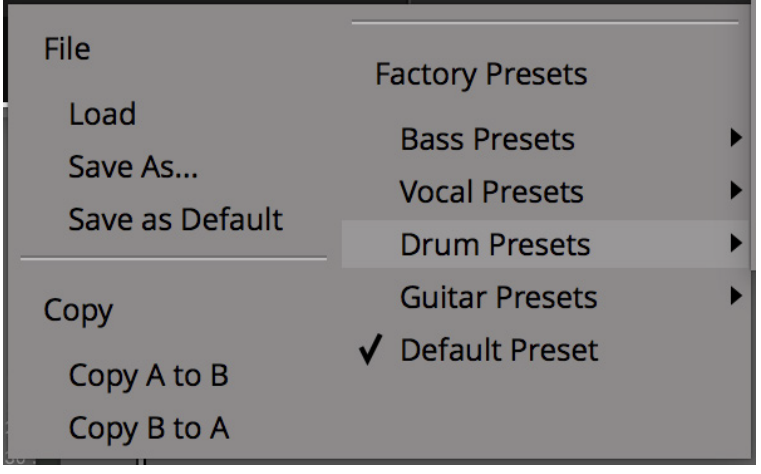

There are a number of options in the Preset Management Display:

- **Load** allows loading of presets not stored in the locations described above.
- **Save As...** allows for storage of user presets.
- **Save as Default** assigns the current plug-in settings to the Default Preset.
- **Copy A to B** and **Copy B to A** assigns the plug-in settings of one comparison setting to the other.

#### **A-B Comparisons**

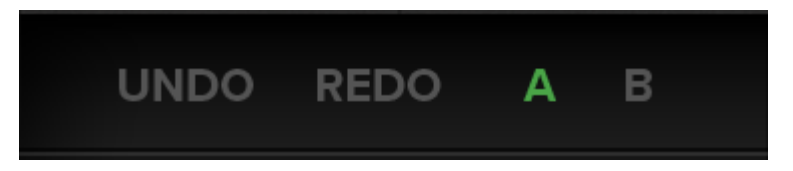

The **A B** buttons at the base of the screen allows you to load two independent settings and compare them quickly. When the plug-in is opened, setting **A** is selected by default. Clicking the **A** or **B** button will switch between setting **A** and setting **B**.

**UNDO** and **REDO** functions allow undo and redo of changes made to the plug-in parameters.

#### **Automation**

Automation support for Fusion Violet EQ is the same as for the Channel Strip.

#### **ECO Mode**

If a plug-in has an 'ECO' button, this means that there's some clever DSP, such as oversampling, going on under the hood. This is why it sounds so good!

Putting the plug-in into ECO mode drops the plug-in into a reduced latency and CPU-use mode - ideal for recording and tracking!

#### **Built-In Help**

As a traditional user guide, it's not really in my best interests to mention this, but...

Click the '?' and mouse over ANY control in the plug-in GUI to see some contextual help about that control

## **Interface Controls**

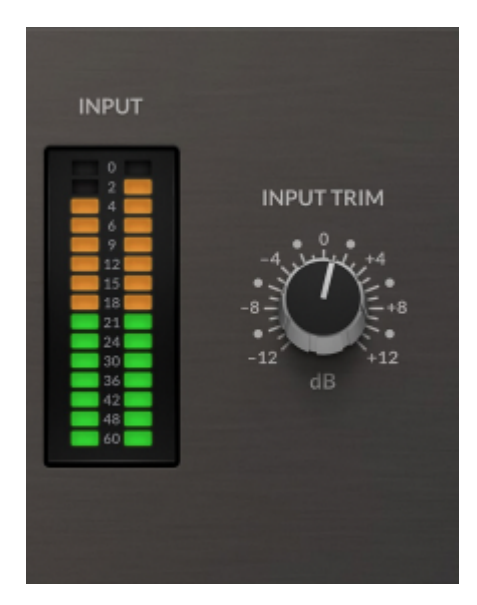

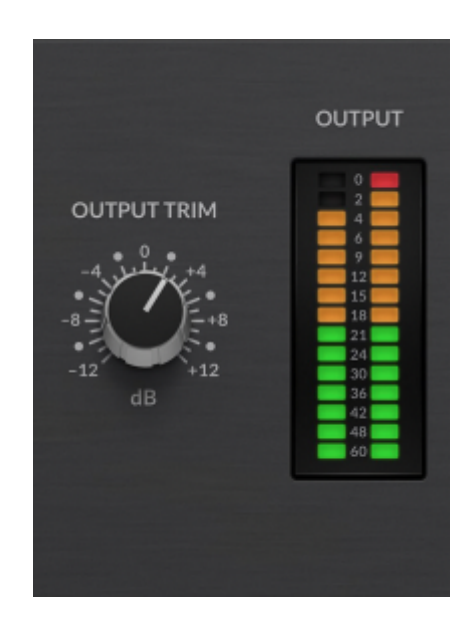

### **Input Meter**

Input metering from -60 to 0 dBFS, with 3s peak hold for a clear indication of peaks.

### **Input Trim**

Applies a gain to the input signal.

### **Output Meter**

Output metering from -60 to 0 dBFS, with 3s peak hold for a clear indication of peaks.

### **Output Trim**

### **HPF**

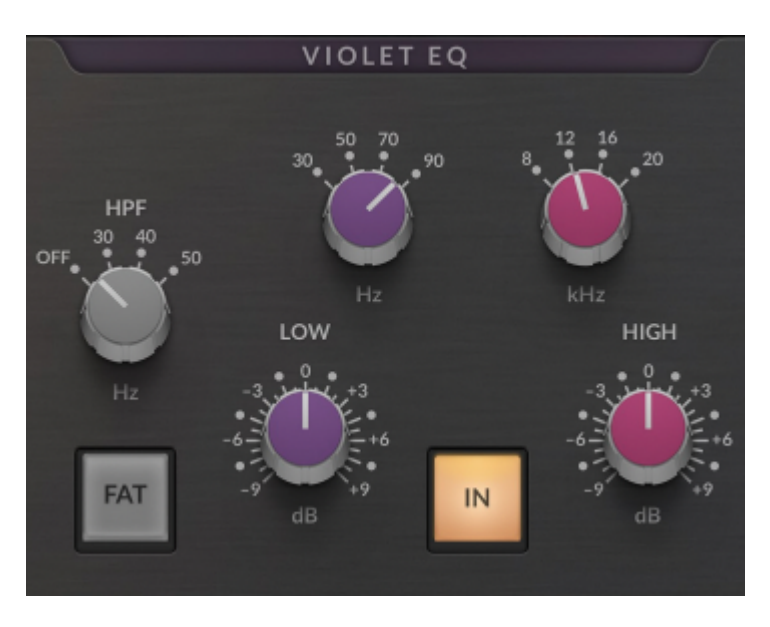

The High Pass Filter removes sub-frequency content, using a 3rd order/18dB per octave slope filter.

### **'FAT'**

Adds subtle 'oomph' to the low-end when the HPF is switched in, by introducing a subtle resonance around the cut-off frequency.

### **Low Shelf**

-9 to +9 dB of gain, the LOW band offers choices of 30, 50, 70 or 90 Hz.

### **High Shelf**

-9 to +9 dB of gain, the HIGH band offers choices of 8, 12, 16 and 20 kHz.

### **Plug-in Bypass**

The IN switch located in the EQ section provides an internal plug-in bypass. This allows for smoother In/Out comparisons by avoiding the latency issues associated with the host application's Bypass function. The button must be 'lit' for the plug-in to be in circuit.

## **Tips & Tricks**

The design of the Violet EQ module draws on the SSL legacy of carefully selected frequencies and response curves, to create a musical and intuitive EQ.

### **Full Mix Content**

In the LOW band, full mixes tend to benefit from a modest amount of 30, 50 or 70 Hz to add weight.

In the HIGH band, 8 and 12 kHz are good starting points for adding tasteful amounts of high-end.

One of the most common practices in production is to mix into an EQ that adds a little bit of top and bottom-end - and the SSL Fusion's Violet EQ module is designed specifically for that purpose!

### **'FAT' Control**

The additional 'FAT' control drops the high-pass filter into 'FAT' mode. This mode subtly increase the HPF Q factor, introducing a gentle resonance and giving it 'oomph' to the low-end when the HPF is switched in.